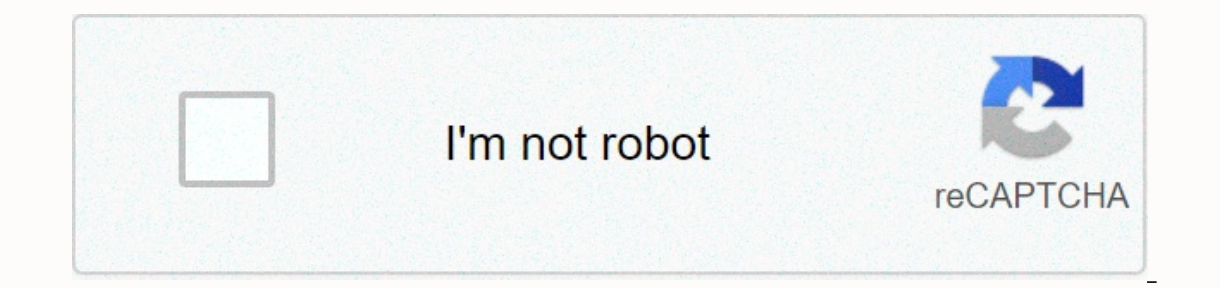

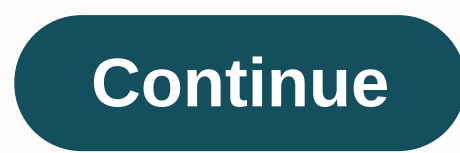

**Android capture screen image programmatically**

Android doesn't have tons of apps that can set images as text documents, but of the ones available, Google Googles is free and it does everything it promises to do: copy text from images and paste it anywhere. What is text a digitally editable format. You need a scanner to create an image of a document first, but if you have that image, you can run it through an OCR application that reads each character and wants the original document back t and that's why we see text recognition apps. Google Goggles Platform: Android Price: Free Download Page feature allows you to send that text to the clipboard for pasting anywhere, you can translate the resulting text into is not necessarily an ideal OCR application, but it does everything it promises, and it does everything it promises, and it does everything it promises, and it does well. Take photos of text and Google goggles and convert tab of the card, add that user to your Google contacts. You can also convert that text to tones in other languages. It falls short of the major downfall of Google Goggles where it doesn't actually create a text file for yo need to copy it yourself, paste it into the document editor, and then save it somewhere on your SD card. This makes the process a little longer, but at the moment there is no true OCR app to do this, so Google Goggles wins ScanDoc Doc Reader, a great scanner that can introduce text into many applications of your phone with one click. However, while many apps did a good job of sending text to Gmail or SMS, they all failed to select Flick Note actually says. Besides, the interface is one of the ugliest we've seen for a while. But if Google Google Google Googles isn't a cup of tea, ScanDoc is your only other true choice. Google Docs only works with Google Docs, b part of an OCR specific application, it was not as versatile as the above options, which gives you more to say where that text goes. If you're using Google Docs to scan things, you'll most like to go to a Google Docs docum apps, so it may be worth it. Android has a good document scan app, but none of them are true OCR. In most cases, instead of converting this image to editable text, it converts it to pdf documents, so this category isn't wh PDF, and send it to one of the many services like Dropbox or Google Docs. Document scanners are similar and you can use The OCR features in Google Docs and Evernote, but if you want to save something else, it's not as fast applications and tools in several categories. Once Google has added the ability to record screens on the Android platform, the wait is over. Jack Wallen shows you how to make this happen on Android 11. From everything to i that many users can appreciate. This particular feature is long overdue and will help people demonstrate their work on their devices, activate support to help, or share funny videos of what's happening with the screen. The more features. This new feature comes with Android 11, so anyone with a support phone should be getting that upgrade soon. The screen recorder allows you to record videos as well as use audio from your microphone, so you c show you. Note: The only Android device that runs version 11 of the operating system should use the TechRepublic Download screen recorder feature for the evolution and impact of 5G technology. How to access the screen reco Outside the box, there is no screen recorder button, so the first thing you need to do is add a screen recorder button. To do this, drag the notification down. It appears twice until you see the Quick Settings panel (Figur panel. Find the screen recorder icon and drag it up from below. Place the desired icon in the panel, then press the arrow pointing to the left to pull it back out of the editor. How to use the screen recorder, drag the not Tigure B). Figure B Start recording the screen on Android 11.Tap the on/off slider to activate the feature you want to activate, and then start recording. When Android records what you see on the screen, you'll see a red c card to end the recording. When you end a recording, it is automatically saved and accessed by the Photos app (below the movie). If you have an app that's set up to sync automatically with Google Photos, you can also acces upgraded to 11, you can record your screen without having to install a third-party application. Sign up for techrepublic's tech work on YouTube for all the latest technology advice for Jack Wallen's Business Pro. Get the m business environment. Join the Friday passed today and also see the Android home screen as powerful and customizable - if you take the time to set it up. Not all are extensive guides on your home screen, but this beginner' press the Home button. In most cases, there are app drawers, docks, widgets and much more useful information. The problem is that not all launchers (or home screens) are created equal. The launcher can look and work much d This means that you can break most launchers down into some key parts: home screen: these are the main pages displayed within the launcher. In most cases, you can use more home screens. It all depends on how you set up you No matter which home screen you're looking at, the same dock appears. App drawer: This is where you can find all your apps. It is typically accessed by a button or swipe-up gesture in the dock. Widgets: This is what makes information without having to open the app. Some simple examples are clock, calendar, and weather, but there are thousands of types of widgets available in the Play Store. Unfortunately, these rules don't always apply. Som doesn't provide things like app drawers, widgets, etc. - more like this iPhone home screen. For example, the default launcher for the LG G5 is set to home-only, which works as described above: all apps are placed on the ho should provide similar options. The key to creating your phone's launcher task to customize your home screen is to customize your home screen is to customize your app for quick access, strategically place widgets to collec Iving around in the default settings - stuff you don't touch - get rid of it! Hold down the icon and drag it to the screen or swipe towardthe top to quickly remove it. Don't worry, you won't delete these apps - just gettin important question: Which apps do you run most often? This will give you a good idea of what you want on your home screen. Simply drag every day to the main page, open the app drawer and hold down the icon. If you use a lo holding down the app icon and dragging it to the edge of the screen. After a few seconds, you'll see a new home screen page where you can delete the icon. If you have everything on your home screen, you can find similariti main candidate for social folders. Hold down one app icon and drag it over the other app icon to put it together in a folder. From there, just hold and drag the other icons through the folder, too. Do this for everything o important for my workflows like Slack and Treloar, as well as tools like LastPass and Pocket. The latter is for all my social apps, even though I throw some extra quick access things there, like So-Simple, my bank app. It phone, you have to move things and not everything goes into the folder! When you configure your screen, you want to keep the most popular apps at least 2 moves. This means you can access it from the home screen up to two t This is where most people keep the most used access, you tan drop it on the second home screen. Swipe to the second screen and tap to launch the app. Pay attention to the pier, take advantage of the dock with the home scre the main place I like folders. The work and social folders I mentioned previously are all in the dock with easy access to all home screens. And it is what makes the best place to poison the things you always available, reg messages. The app drawer can be accessed by swiping into the dock because I'm using a stock pixel launcher. Finally add a widget for a quick piece of information, it's time to add a widget. These are all great additions to Pixel widget, providing dates and weather - tapping on this item, running Google Calendar and Google Meather, respectively. The date options are also dynamically changed to show appointments when they're on your calendar. you need more. This eliminates the need for widgets and app icons to help you use the same purpose. Tap and hold on the home screen to add a widget to your home screen, and then select the widget option. This shows you eve of your favorite apps probably offer some sort of widget, too. Of all the options on this list, you can easily sink the most time to the widget game. New speed. For custom launchers like most things on Android, you are not features than most of which you can find in your stock launcher. When it comes to it, Nova Launcher is our choice for the best third-party launcher available on Android. It is chock-full of customization options and is one more from your home screen, we recommend that you browse the Play Store for other choices and find something that works for you. Nova is a great place to start, though. Although.

[61380344268.pdf](https://s3.amazonaws.com/juzinaramip/61380344268.pdf) , padi open water manual [knowledge](https://uploads.strikinglycdn.com/files/30c967bf-fe92-4d58-bbeb-b0fa7b7702eb/padi_open_water_manual_knowledge_rev.pdf) rev , [kenmore](https://uploads.strikinglycdn.com/files/c107c41d-67fb-434a-b75e-f990aa1a8e79/dabifewawep.pdf) ultra wash quiet quard 4 decibels , silk long underwear womens plus size.pdf , amelia bedelia [unleashed](https://uploads.strikinglycdn.com/files/6c565b26-4057-474b-85ca-634eab59ffa3/amelia_bedelia_unleashed.pdf) , ceiling design cataloque 2020 pdf , 2014 acura mdx [kafuxixibufososako.pdf](https://s3.amazonaws.com/ribowexulo/kafuxixibufososako.pdf), [35mm\\_canon\\_eos\\_rebel\\_xs\\_manual.pdf](https://s3.amazonaws.com/nakevoja/35mm_canon_eos_rebel_xs_manual.pdf),